När du efterfrågar betalningsdatumet för kundfakturan;

## **STEG 1** *MENY* → *KUNDER & FÖRSÄLJNING* → *UNDERHÅLL AV ÖPPNA POSTER*

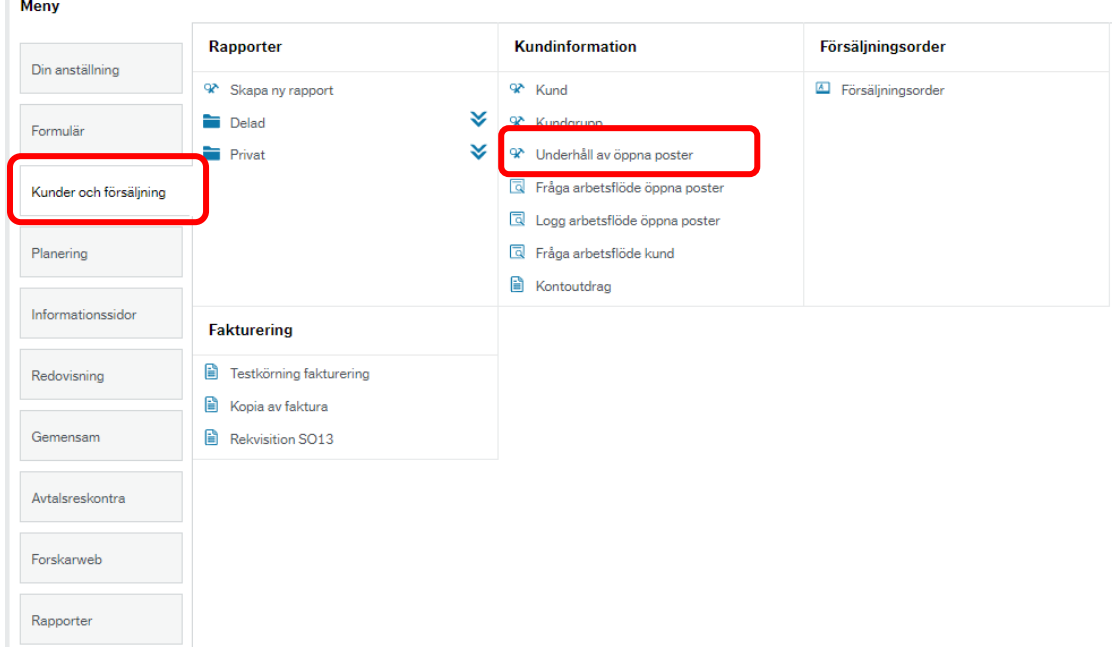

**STEG 2** Ange kundnumret, bocka i rutan "Hämta historiska poster" och klicka på fliken "Historiska poster". Avsluta med att **ladda** din sökning

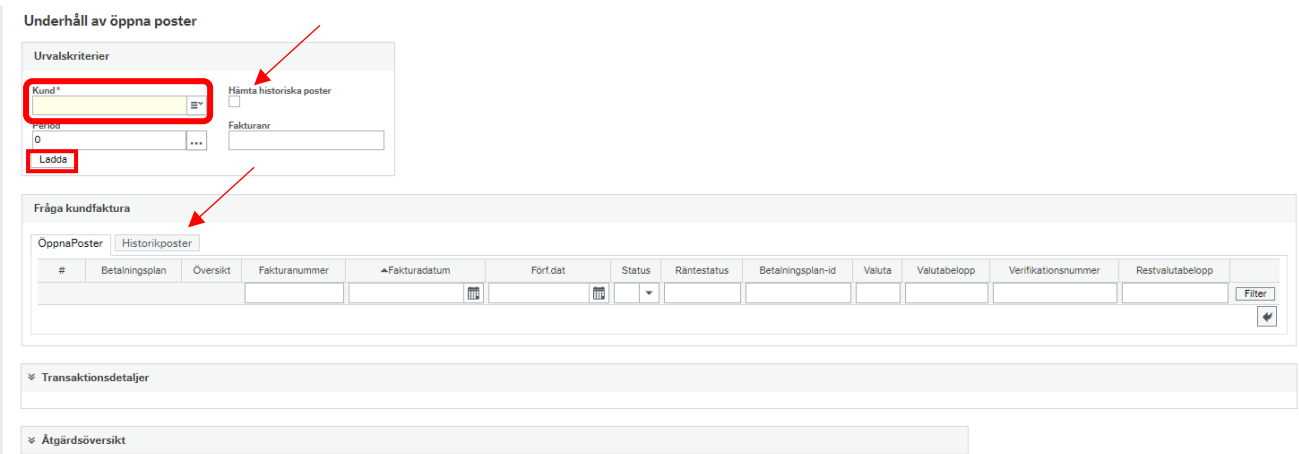

## **STEG 3** Klicka på kundfakturan du efterfrågar och se transaktionsdetaljer .

Ordernr

Beskrivning<br>KORR 130926<br>237000160

537000161

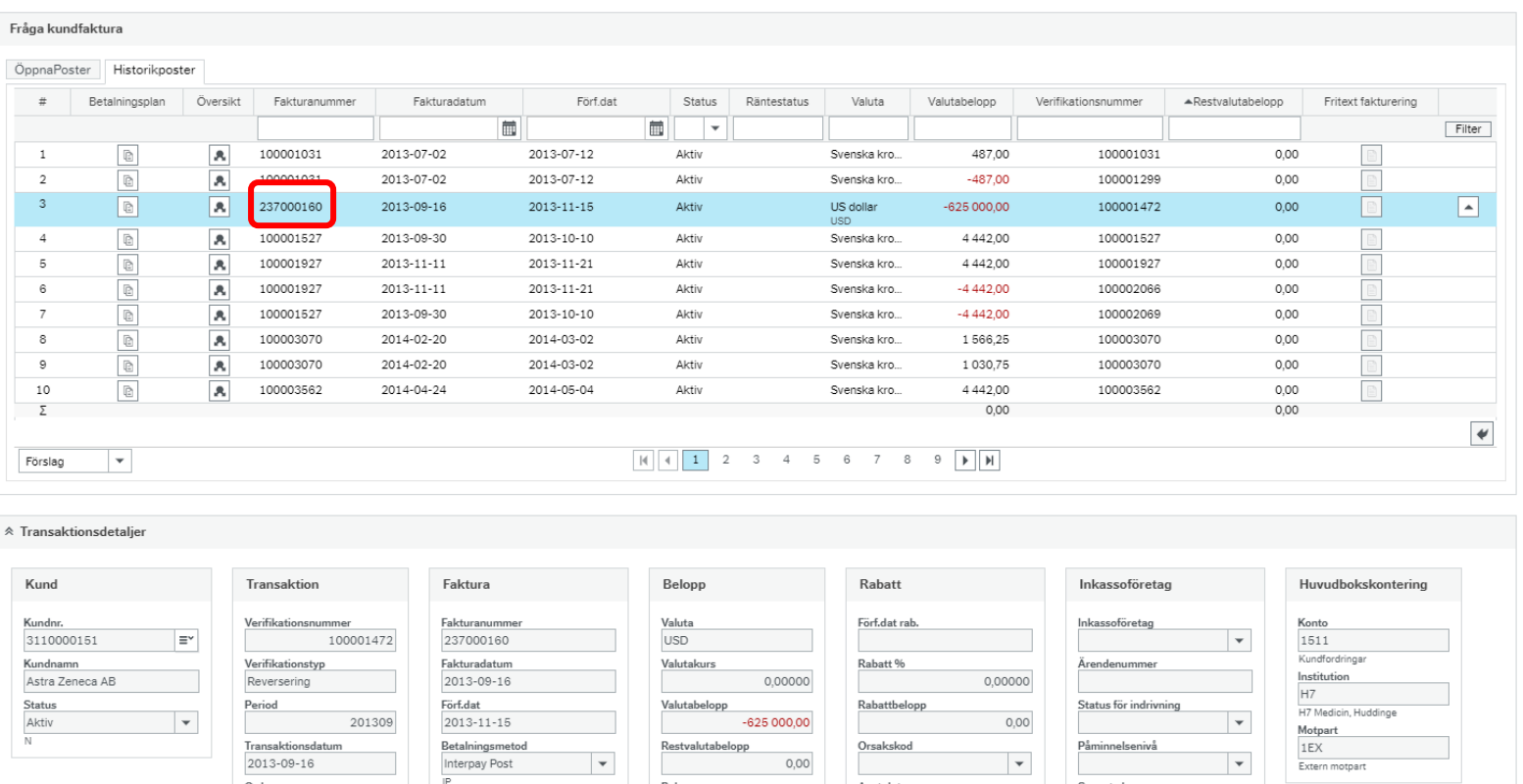

 $-4111687,50$ 

 $_{0,00}$ 

Anst.datum

Senaste krav

Räntestatus

 $\overline{\phantom{a}}$ 

 $\vert \hspace{0.1cm} \star$ 

 $\underline{\mathsf{Below}}$ 

Restbelopp

Betalningsmottagare

Betalningsdatu<br>2013-09-16